## HOW TO EDIT A PDF

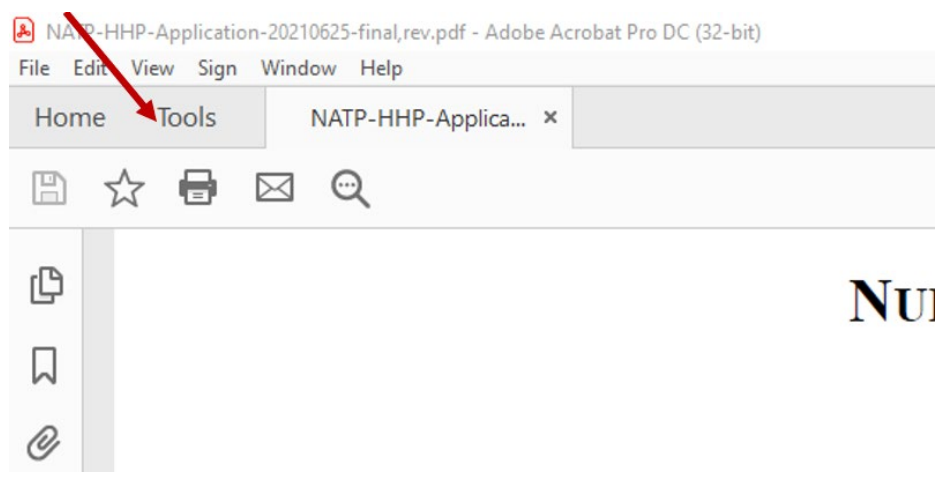

## **2. From Share & Review select OPEN from the drop menu**

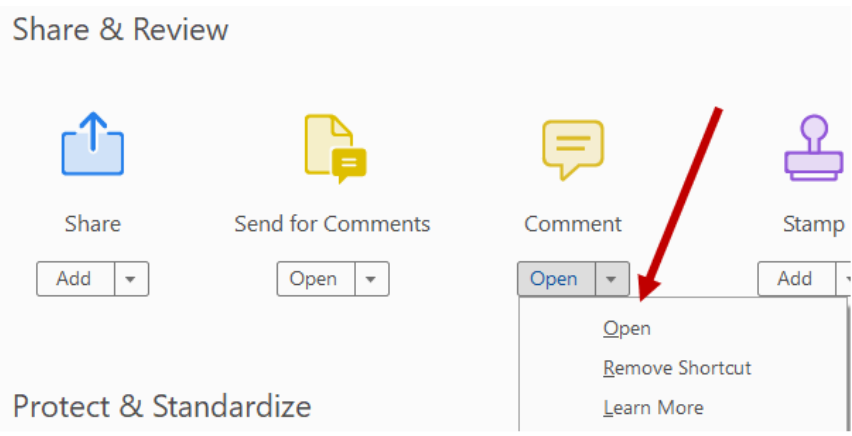

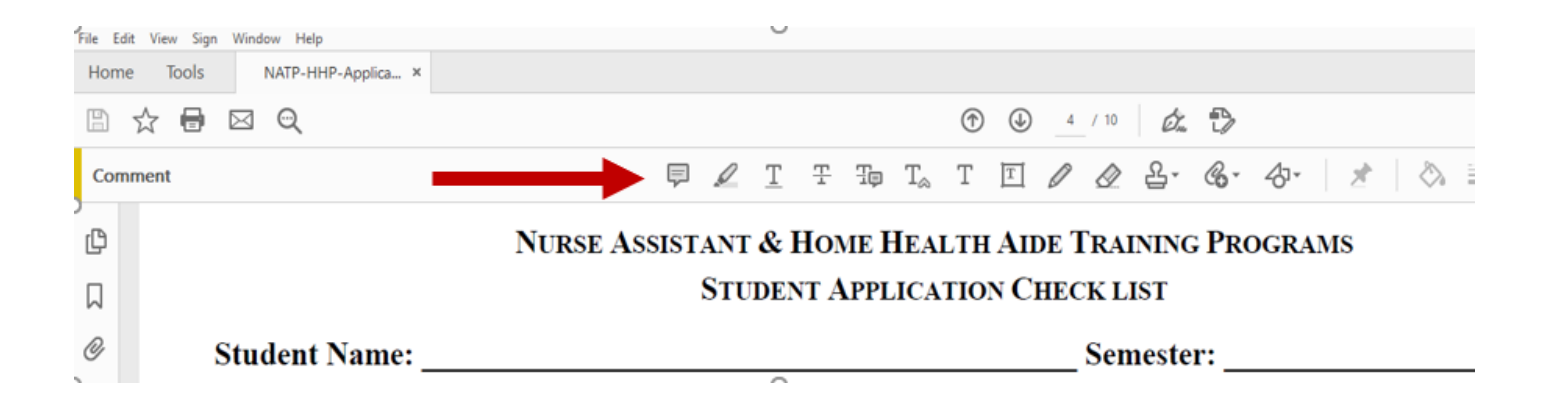

**4. Selecting the Text tool you can change the font type, font size, and the font color.** 

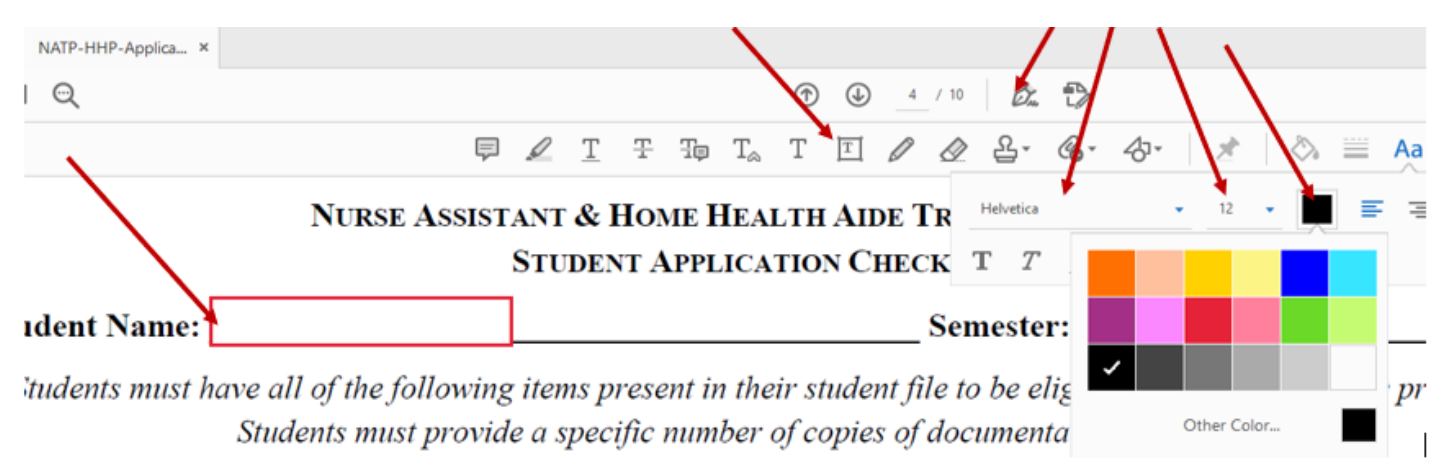

 **Notice that you can also sign with this feature.** 

- **5. The textbox is editable and for you to enter the information needed.**
- **6. Make sure to save all the changes once you are done editing. Otherwise it will print BLANK.**

## NURSE ASSISTANT & HOME HEALTH AIDE TRAINING PROGRAMS

**STUDENT APPLICATION CHECK LIST** 

Student Name: You can type by double clicking inside the text<br>box and move this box to any place in the file<br>Students must have all of the following items present in their student file to be eligible to participate in

Students must provide a specific number of copies of documentation as indicated.

Students must keep their own copy for their records.